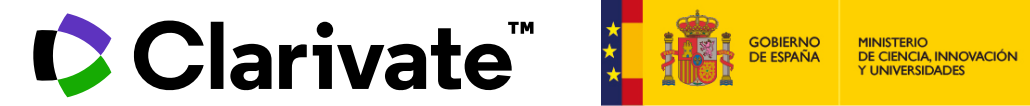

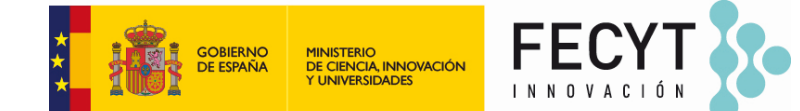

# **Analizar las publicaciones de una institución con Web of Science**

Anne Delgado 03/07/2024

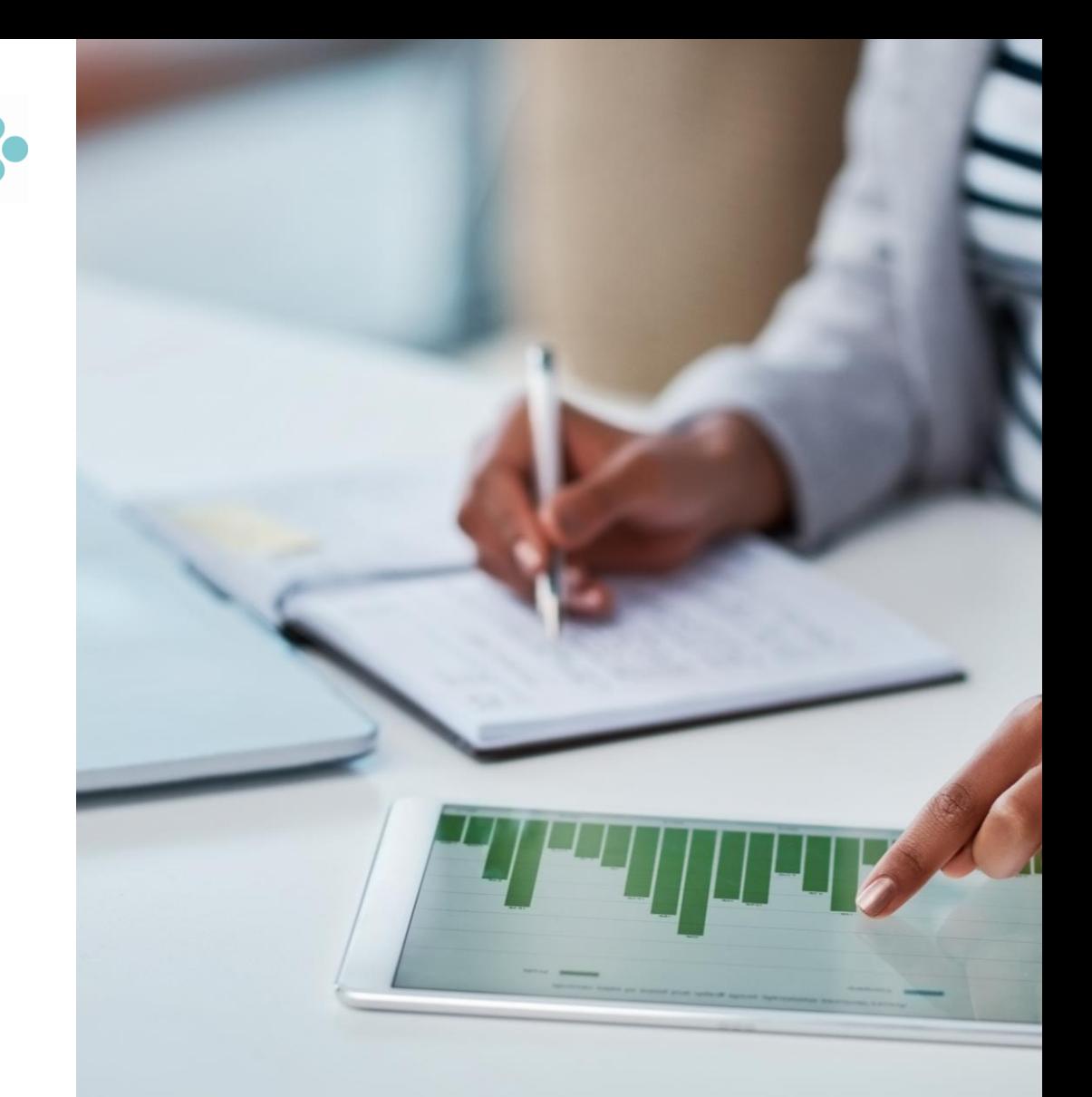

# **Analizar las publicaciones de una institución con Web of Science**

- Buscar por afiliación y refinar por departamento
- Refinar por tipo de documento y fecha
- Analizar los documentos y el origen de las citas

# **Analizar las publicaciones de una institución con Web of Science**

- Buscar por afiliación y refinar por departamento
- Refinar por tipo de documento y fecha
- Analizar los documentos y el origen de las citas

# **¿Qué es una afiliación en Web of Science?**

- **Buscar una afiliación permite encontrar las publicaciones con las diferentes variantes de dirección**
- **Hay más de 14.000 afiliaciones unificadas en la Web of Science**

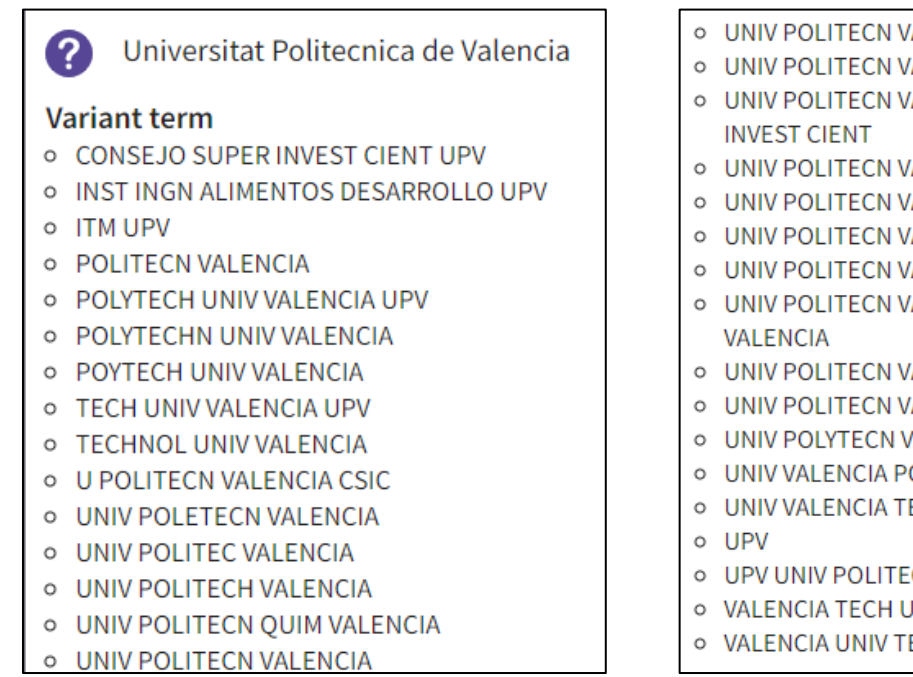

- O UNIV POLITECN VALENCIA COMAV UPV
- O UNIV POLITECN VALENCIA COMUNICAC
- O UNIV POLITECN VALENCIA CONSEJO SUPER
- 
- **O UNIV POLITECN VALENCIA CSIC**
- **O UNIV POLITECN VALENCIA EPSA**
- O UNIV POLITECN VALENCIA ESPANA
- **O UNIV POLITECN VALENCIA LIB**
- O UNIV POLITECN VALENCIA UNIV POLITECN
- **O** UNIV POLITECN VALENCIA UPV
- O UNIV POLITECN VALENCIA UPVLC
- O UNIV POLYTECN VALENCIA
- **O UNIV VALENCIA POLITECN**
- O UNIV VALENCIA TECHNOL
- O UPV UNIV POLITECN VALENCIA
- O VALENCIA TECH UNIV
- O VALENCIA UNIV TECHNOL

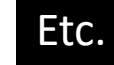

La lista de variantes que se muestran en la Web of Science no es la lista completa

Póngase en contacto con nuestro equipo de soporte si desea revisar la lista completa de variantes y reglas de unificación

### CClarivate

# **¿Cómo se busca por afiliación?**

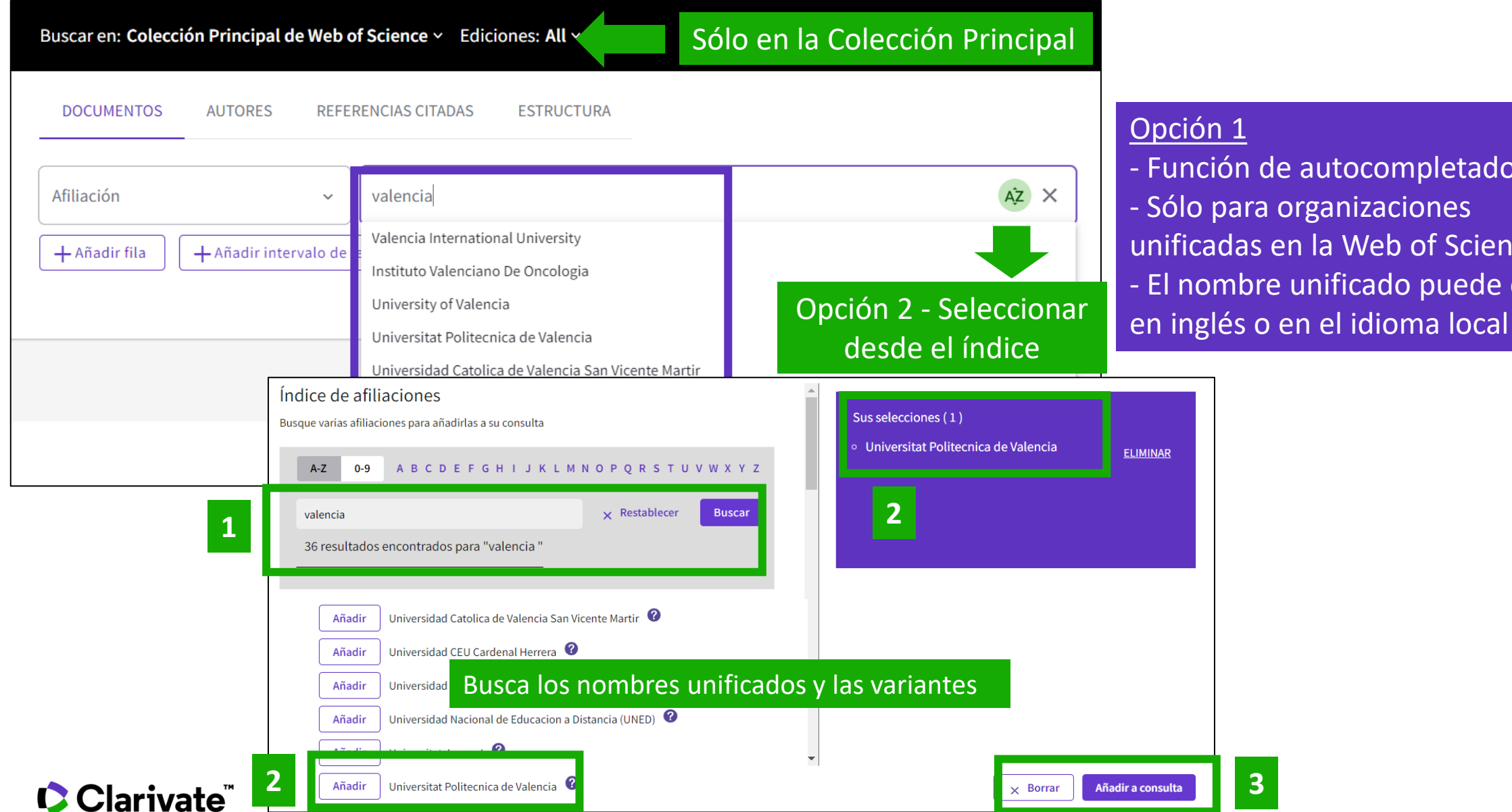

#### Opción 1

- Función de autocompletado - Sólo para organizaciones unificadas en la Web of Science - El nombre unificado puede estar

# **Buscar las publicaciones de una institución**

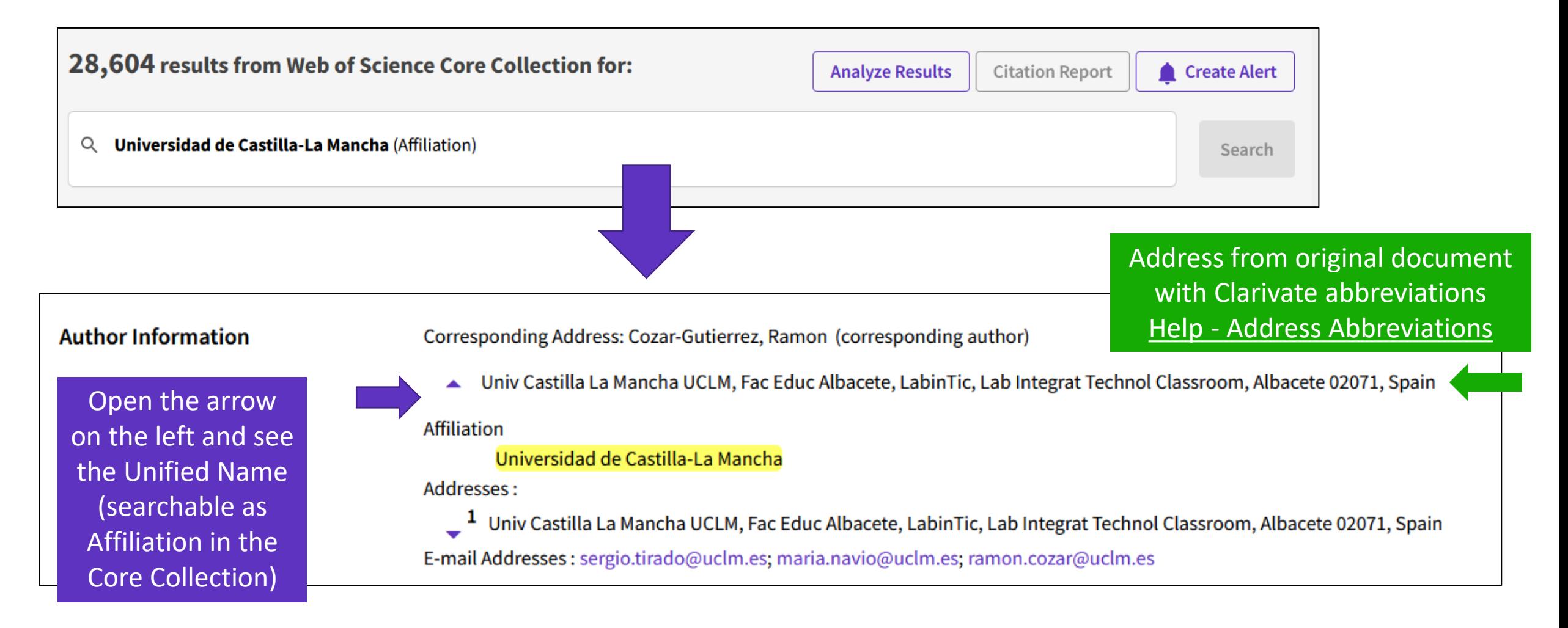

### **Clarivate**

## **Expanding organization unification by adding "Departments"**

- To improve search and discovery, Web of Science is expanding organization unification depth to include 'departments' for author affiliations
- Top level organizations are not changing. We consider only the "sub-organization" field for unifying/resolving departments in the string. The content following the first comma is regarded as the "sub-organization", while the content preceding the first comma is identified as the "Main Organization."
- We created a standardized and unified name for each "department"
- "Departments" is a generic term that also includes schools, faculties, etc.
- "Departments" are seeded from Ringgold Identity database and added to all document addresses in the Core Collection (all years)
- With the first release (Sept 2023), we linked +8500 main/parent organizations and +73,000 lower-level organizations. We will continue to expand the department unification for more organization and department in future releases.

### **Clarivate**

# **Expanding organization unification by adding "Departments"**

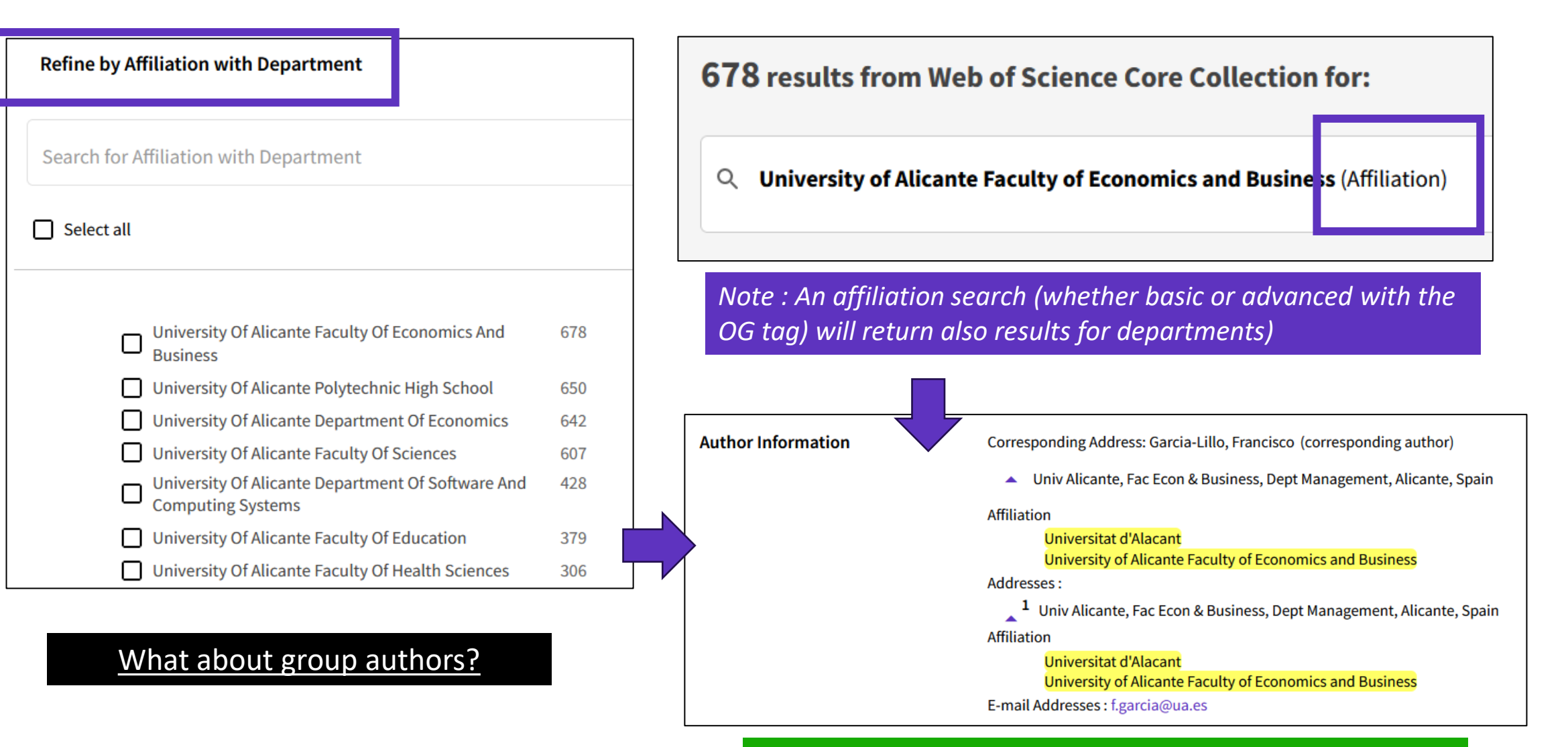

How to direct "Department" feedback? Please contact your local Clarivate representative.

### **C** Clarivate

# **Analizar las publicaciones de una institución con Web of Science**

- Buscar por afiliación y refinar por departamento
- Refinar por tipo de documento y fecha
- Analizar los documentos y el origen de las citas

# **Is this information trustworthy?**

#### **NEWS** 06 April 2024

#### **Exclusive: official investigation** reveals how superconductivity physicist faked blockbuster results

The confidential 124-page report from the University of Rochester, disclosed in a lawsuit, details the extent of Ranga Dias's scientific misconduct.

By Dan Garisto v  $\mathbf{f}$  $\overline{\smile}$  **Paper Mills** 

Research report from COPE & STM

#### WORLD VIEW | 15 August 2023

By Chérifa Boukacem-Zeghmouri

 $\sim$ 

#### **Predatory journals entrap** unsuspecting scientists. Here's how universities can support researchers

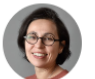

Œ.

Training from institutions on publishing norms could help to thwart predatory publishers.

#### **SCIENCEINSIDER SCIENTIFIC COMMUNITY**

#### Journal retracts influential cancer microbiome paper

Claim that a blood sample's mix of microbes can reveal a tumor spawned other research and a company to commercialize the findings

26 JUN 2024 - 5:40 PM ET - BY CATHERINE OFFORD

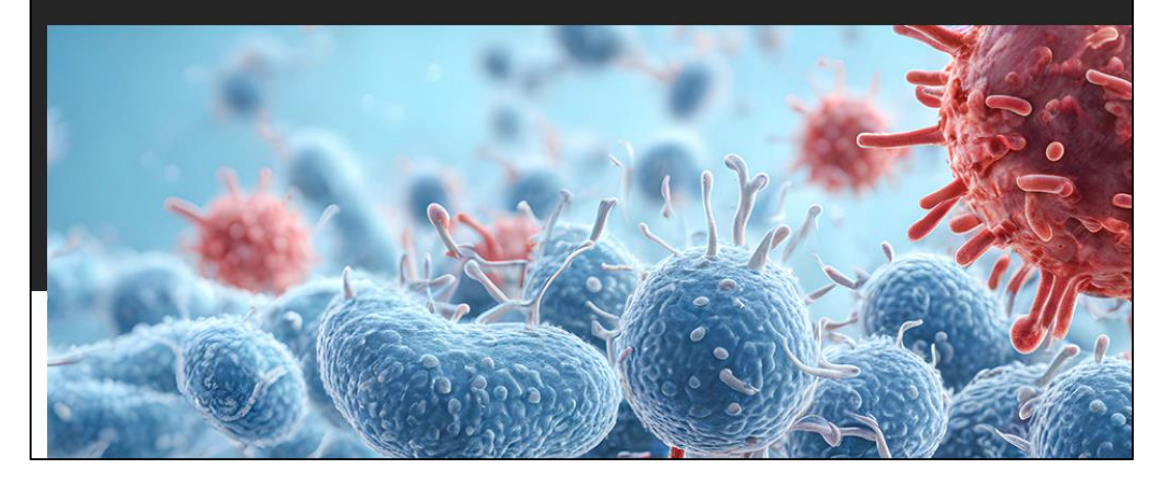

¿Qué son las revistas depredadoras? Los procesos de revisión como criterio de demarcación (v3)

**Universitat Pompeu Fabra**  $\mathbf{u} p f$ 

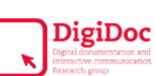

Lluís Codina (UPF · Grupo DigiDoc) Webinar para el Grupo WeEditors.org **Abril 2023** 

#### **C**Clarivate

# **Exclude irrelevant document types**

**Editorial Notices**  $\checkmark$  $\sqrt{\phantom{a}}$  Retracted Publication 18 Retraction  $\overline{\vee}$  $10<sup>°</sup>$ **Expression Of Concern**  $\vert\downarrow\vert$  $\mathbf{1}$  $\sqrt{\phantom{a}}$  Publication With Expression Of Concern **Exclude** Refine

Web of Science helps you identify and remove retracted articles from your bibliography

#### **[Web of Science Core Collection:](https://webofscience.help.clarivate.com/en-us/Content/document-types.html)  [Document Type Descriptions](https://webofscience.help.clarivate.com/en-us/Content/document-types.html)**

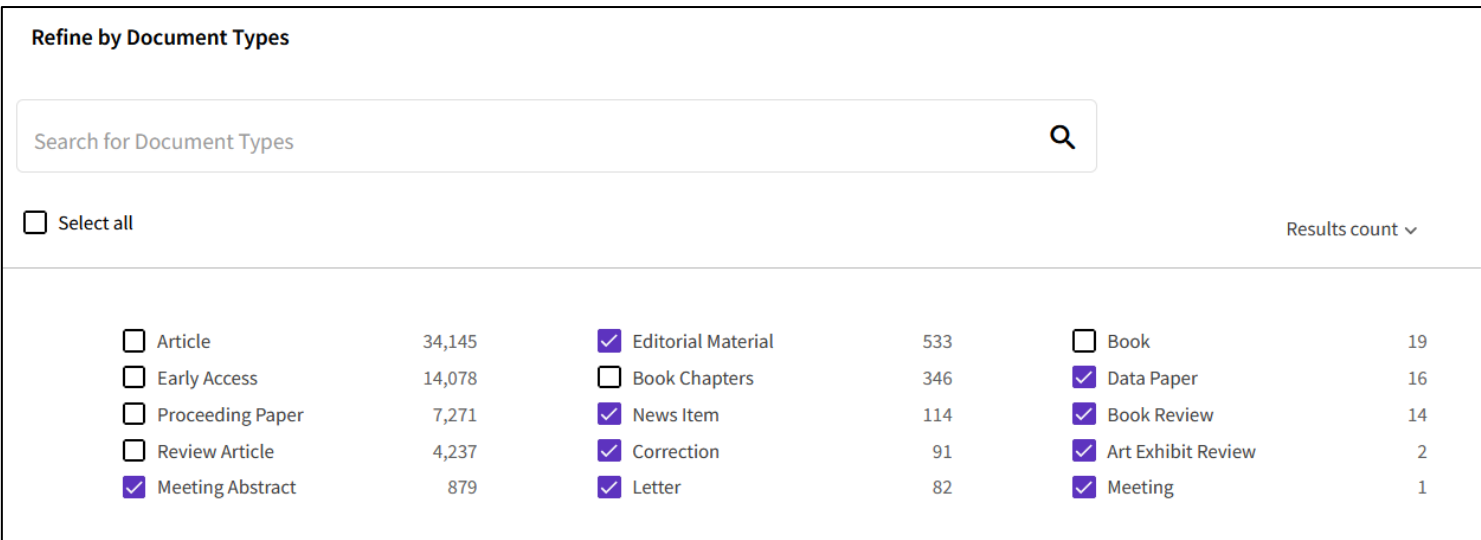

Depending on your goal, you can also rule out document types that don't match your criteria

Cancel

**CClarivate** 

**Refine** 

**Exclude** 

# **What does "Early Access" mean?**

Records that do not have a final publication date but have been peer-reviewed and accepted for publication. **Early Access** This matches the document type Early Access.

- Early Access indicates an article that has been published electronically by a journal before it has been assigned to a specific volume and issue. Depending on the preferences of each journal, these articles are also often referred to as Articles in Press, Published Ahead of Print, Online First, etc.
- There are no changes in Early Access articles other than the assignment of a volume, number, and page numbers; they keep the same DOI.
- Articles that were originally published online in Early Access can be identified by the presence of an "Early Access" online publication date in addition to a final publication date.

### **EARLY ACCESS ≠ PREPRINT (manuscript)**

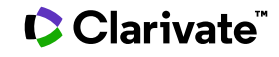

# **"Early Access" documents in Web of Science**

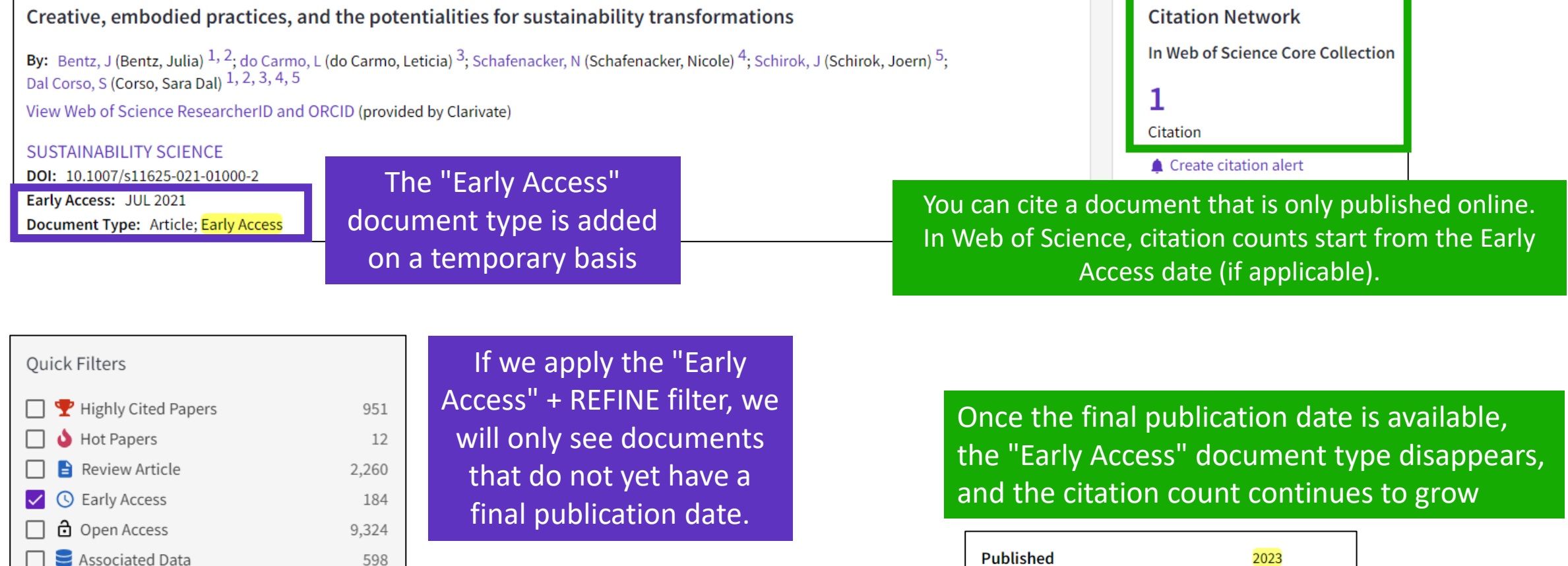

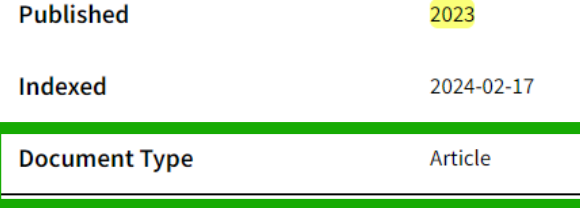

#### **C** Clarivate

三 Enriched Cited References

Open publisher-invited reviews

Exclude

3,031

**Refine** 

29

## **How do I search by publication year?**

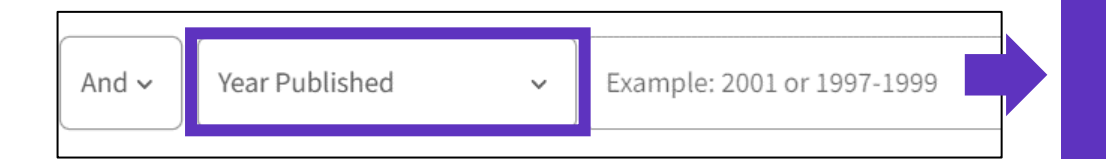

When you are preparing a bibliometric report, you have the possibility to search by year of publication. "Year Published" will search for the 2 dates, Early Access and Final Publication Year

#### How does the filter by year of publication work?

- "Publications Years" will look for the Early Access date (if it turns out to be different from the final release date). The same goes for the analysis of the results to avoid double counting of a publication.

- While "Final Publication Year" will only look for the final publication date and exclude documents that only have an early access date.

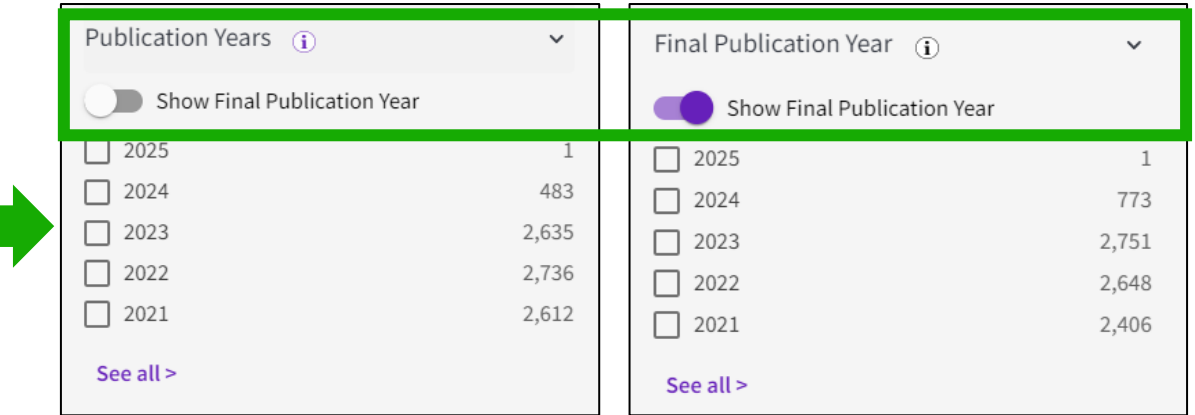

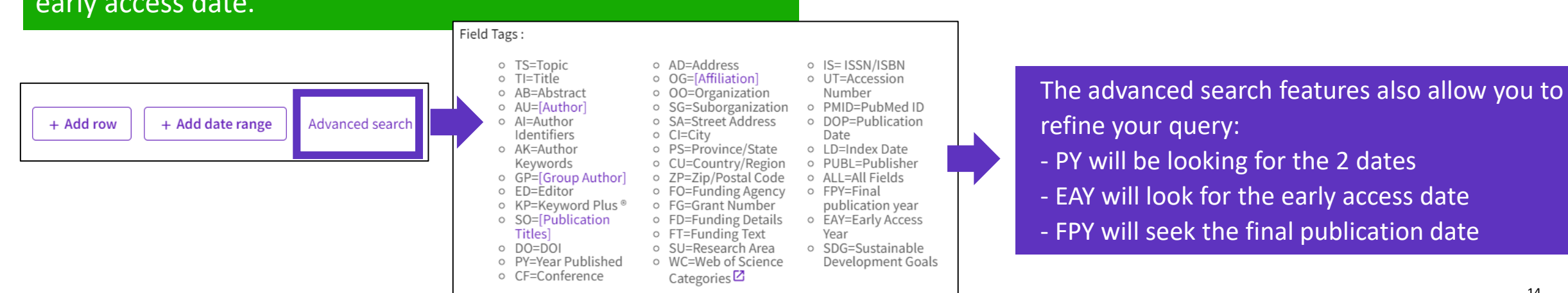

# **Refining by Publication Date or Index Date**

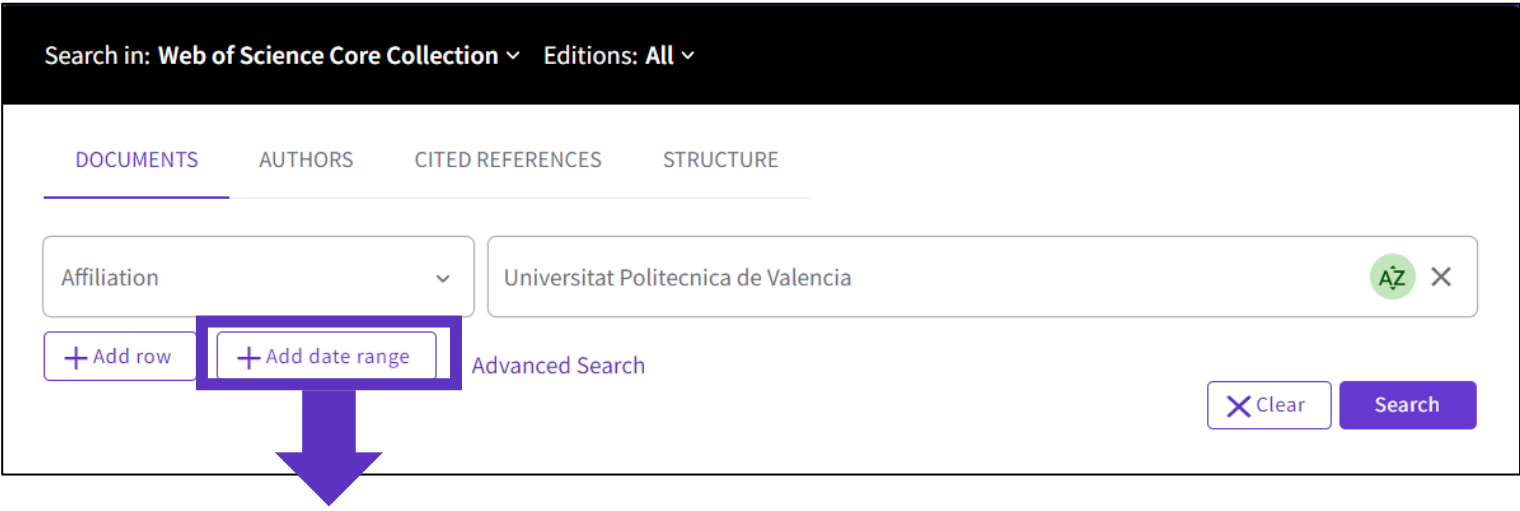

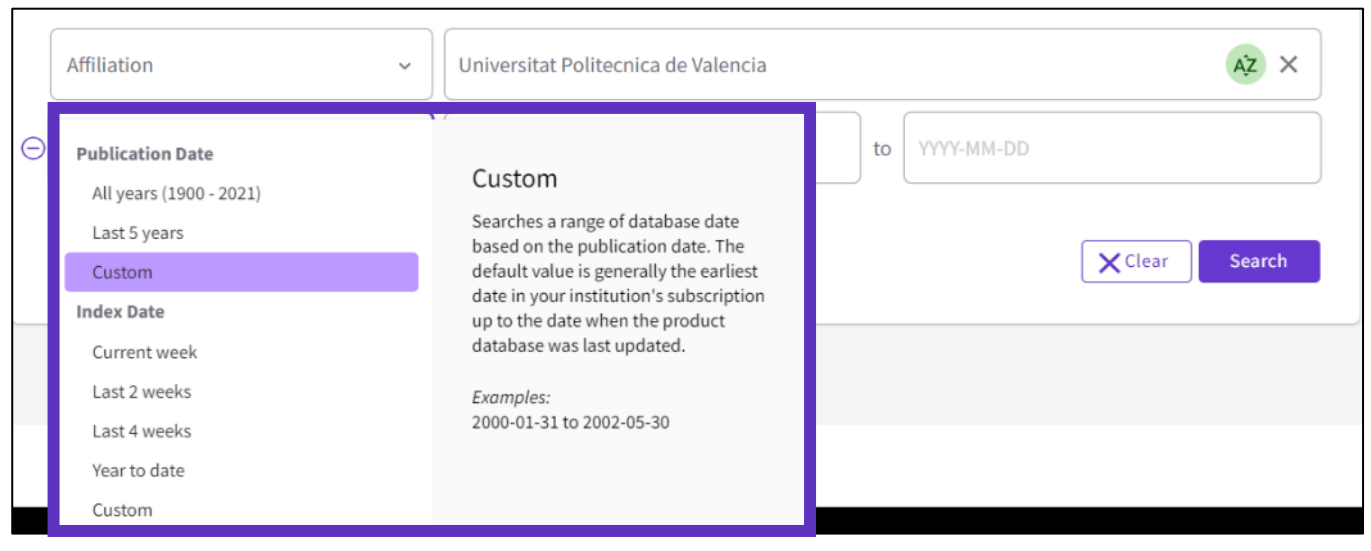

#### **C** Clarivate

- When you are preparing a bibliometric report, you have the possibility to search by publication date or index date.
- "Publication date" will search for the 2 dates, Early Access and Final Publication.
- Searching by Index Date, is especially useful to track books and conference proceedings that tend to be indexed later than journal articles (mainly based on when publishers send us the data)

# **Identifying the most recent documents**

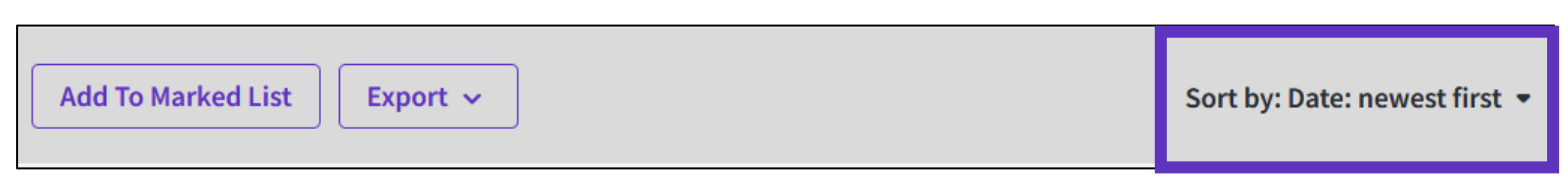

Sorting the list of documents by NEWEST FIRST allows documents to be organized by publication date.

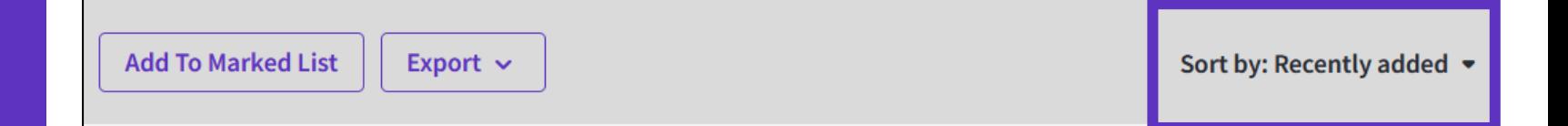

Whereas sorting by RECENTLY ADDED will organize documents by indexing date. Note that the indexing frequency depends on the sources of publication (journals, conference proceedings, books). As a general rule, journals are indexed with a higher frequency than books.

#### **C** Clarivate

# **Analizar las publicaciones de una institución con Web of Science**

- Buscar por afiliación y refinar por departamento
- Refinar por tipo de documento y fecha
- Analizar los documentos y el origen de las citas

## **Analizar los resultados**

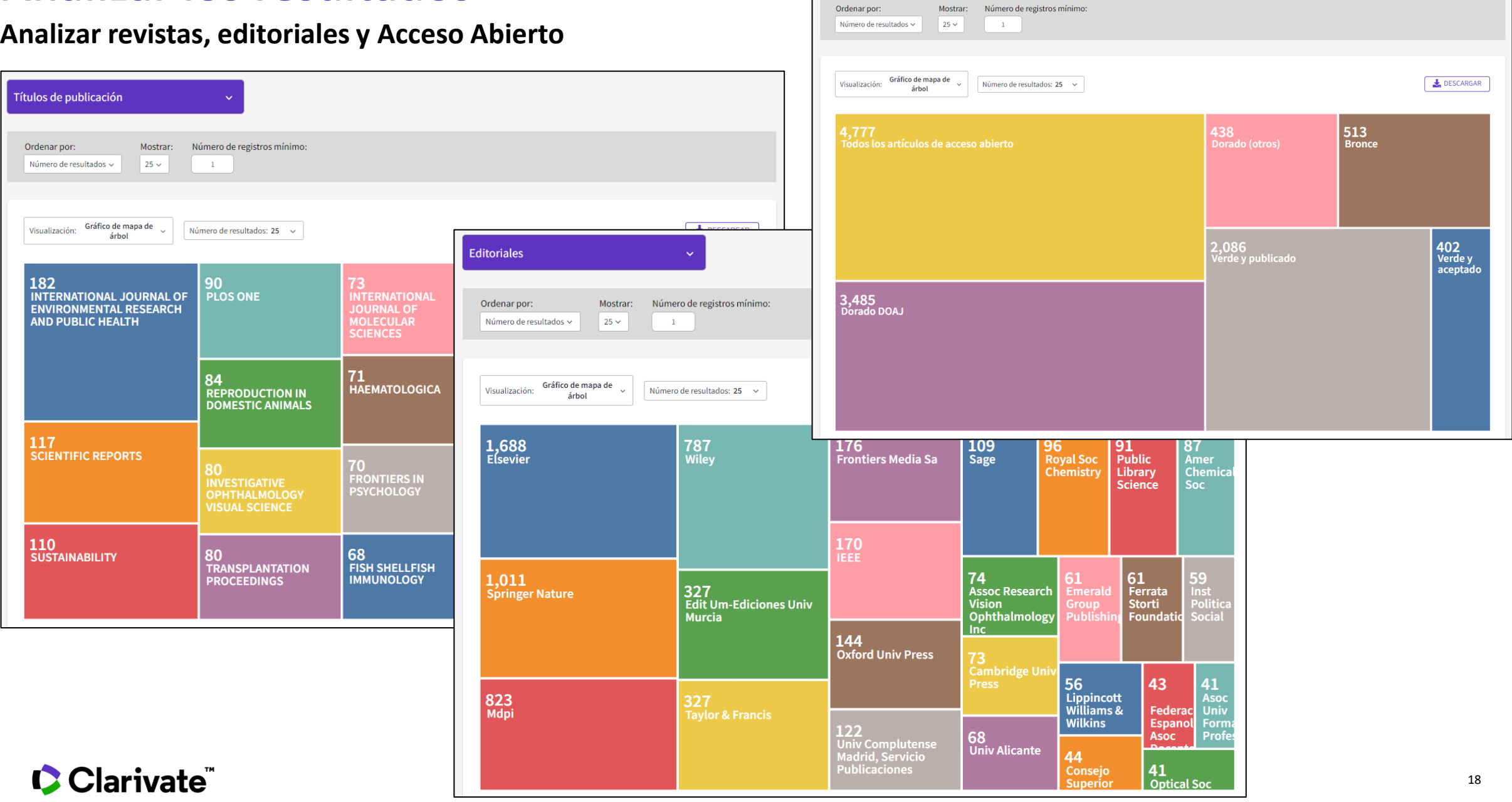

Acceso abierto

# **Analizar los**

Mostrar:

 $\mathbf{1}$ 

 $25 \times$ 

**Analizar colaboraciones** 

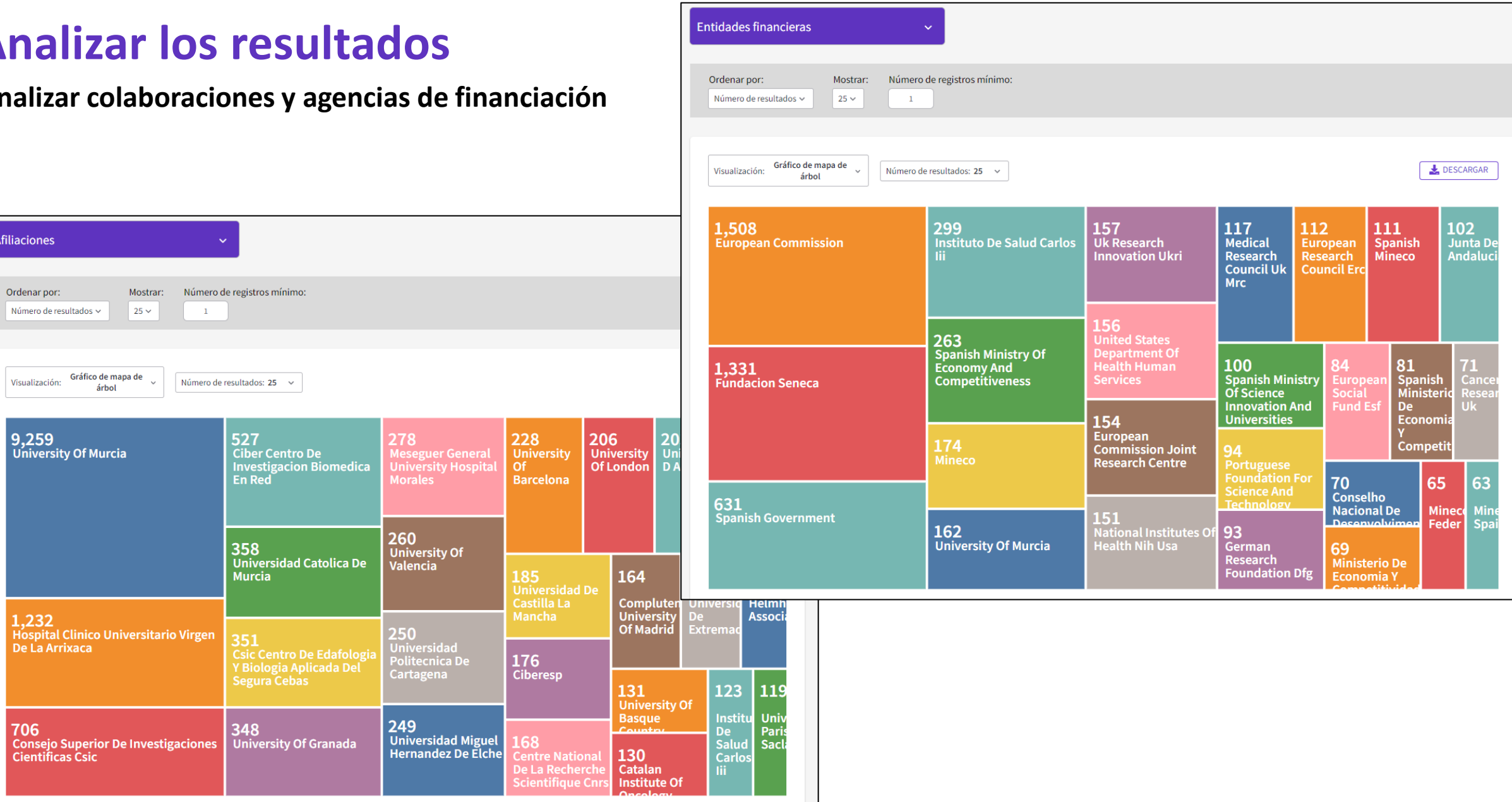

### Clarivate

1,232<br>Hospital Clinico Universitario Virgen<br>De La Arrixaca

Afiliaciones

Ordenar por:

Número de resultados  $\sim$ 

Visualización: Gráfico de mapa de  $\frac{1}{2}$ 

9,259<br>University Of Murcia

árbol

## **Analyzing results**

#### **Analyzing researcher profiles and sustainable development goals**

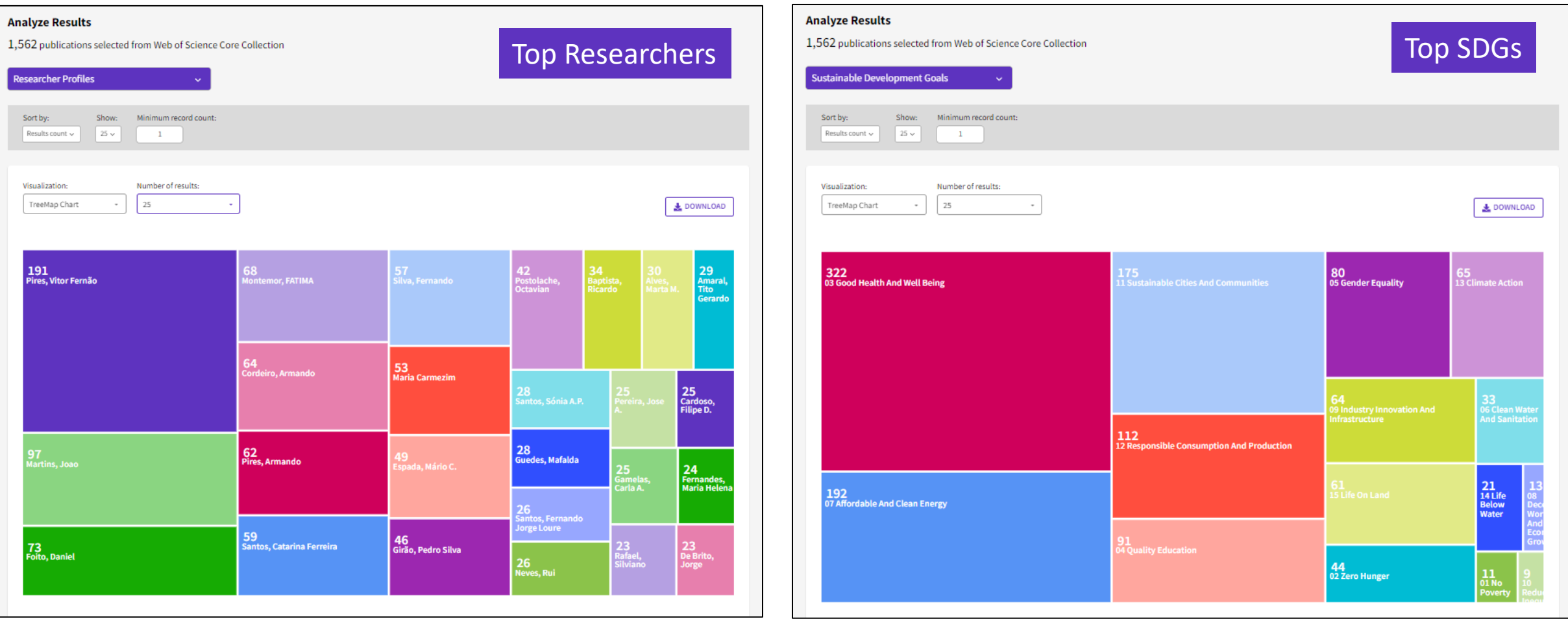

### Clarivate

## **Crear un informe de citas**

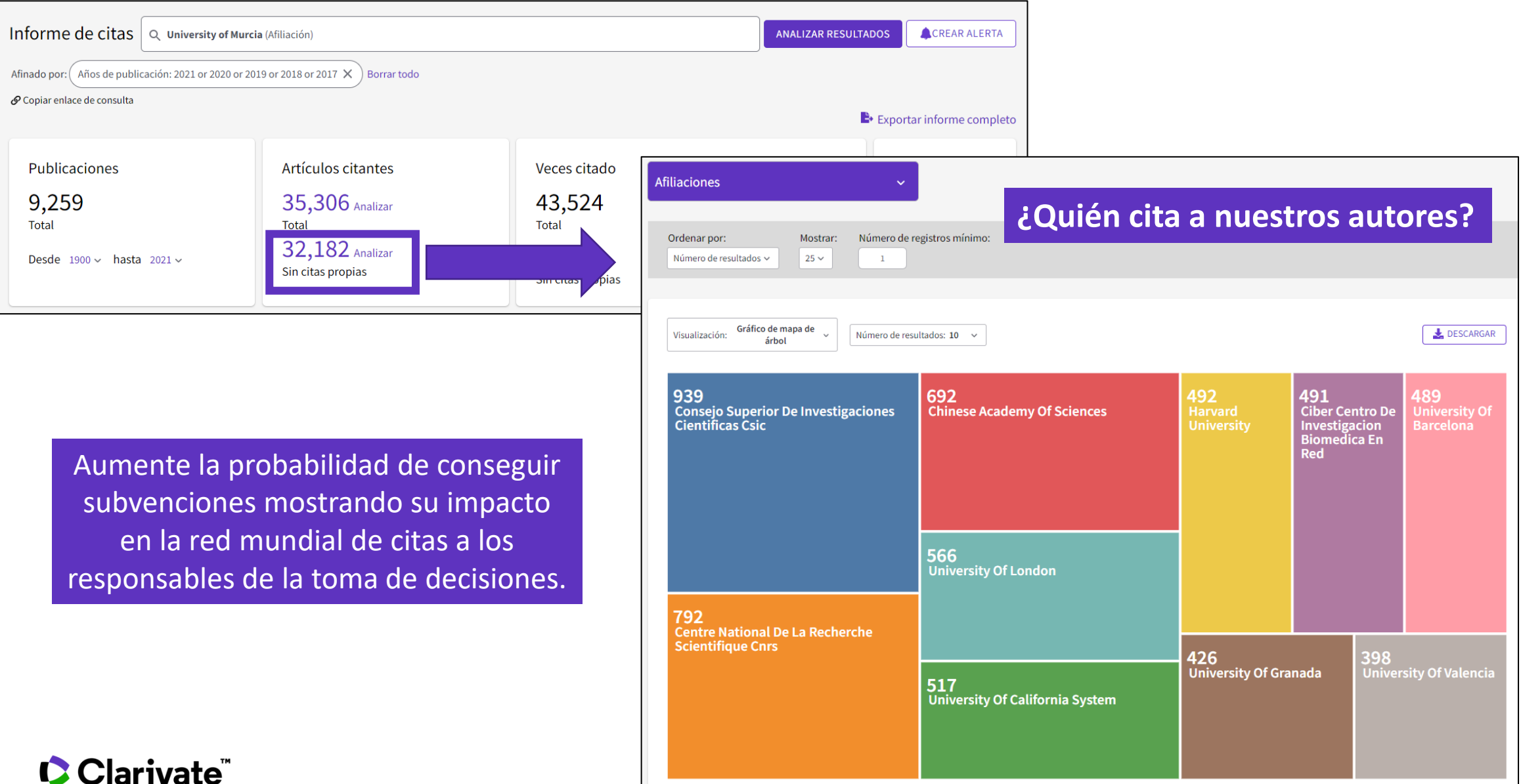

21

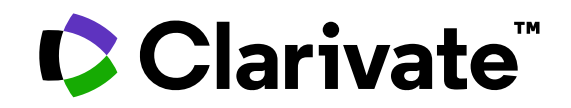

Para cualquier pregunta relacionada con el funcionamiento de las herramientas, por favor contacte con los servicios de su biblioteca o bien con [WoSG.support@clarivate.com](mailto:WoSG.support@clarivate.com)

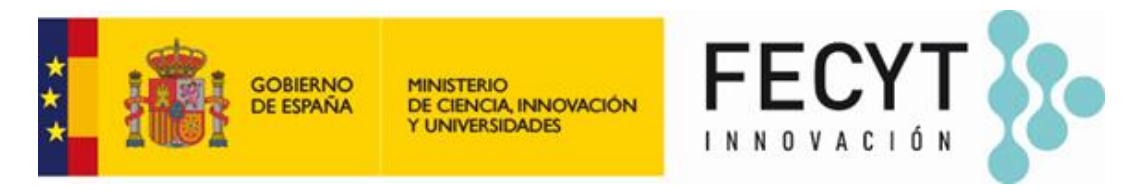

Para cualquier pregunta relacionada con la formación o el acceso a las herramientas, por favor contacte con [recursoscientificos@fecyt.es](mailto:recursoscientificos@fecyt.es)

© 2022 Clarivate. All rights reserved. Republication or redistribution of Clarivate content, including by framing or similar means, is prohibited without the prior written consent of Clarivate. Clarivate and its logo, as well as all other trademarks used herein are trademarks of their respective owners and used under license.

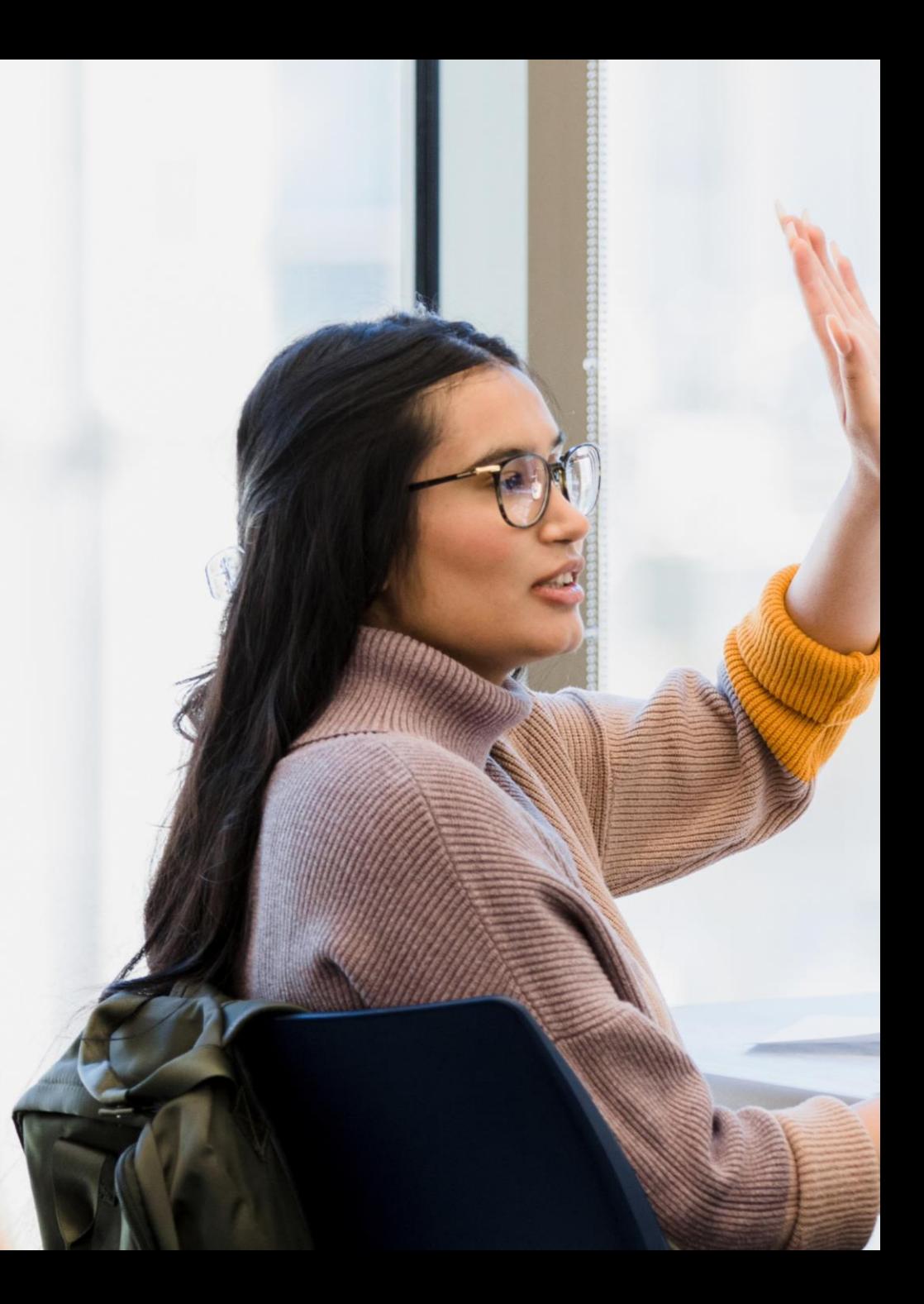